## **Whitelist Email Addresses In Gmail**

**If you expect to receive important emails from a trusted email address it is worth whitelisting the address to make sure that emails won't be accidentally blocked by an overzealous email client."**

**Here we provide step-by-step instructions on how to do it in Gmail by creating a filter:**

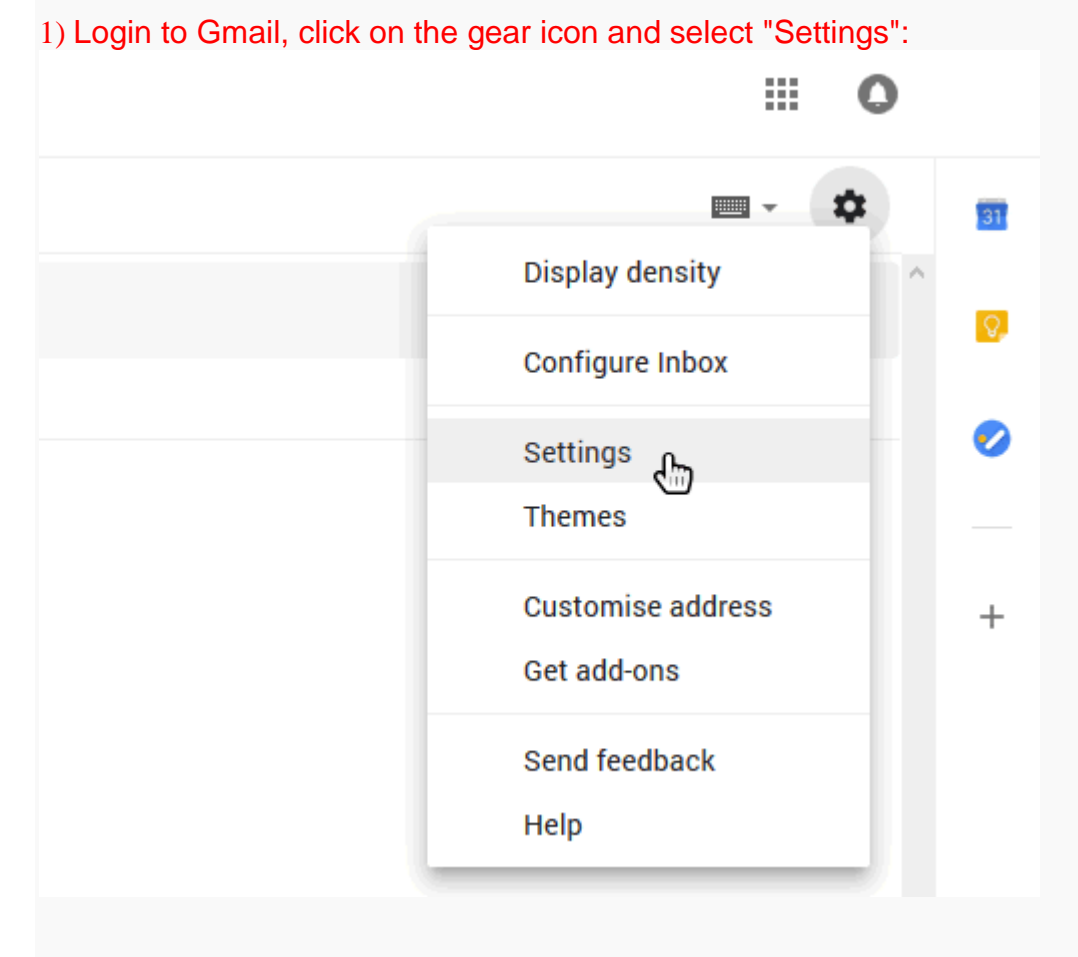

## 2) Select "Filters and blocked addresses":**Settings** ▬▾✿ General Labels Inbox Accounts and Import Filters and blocked addressen. Forwarding and POP/IMAP Add-ons Chat Advanced Offline Themes The following filters are applied to all incoming mail:

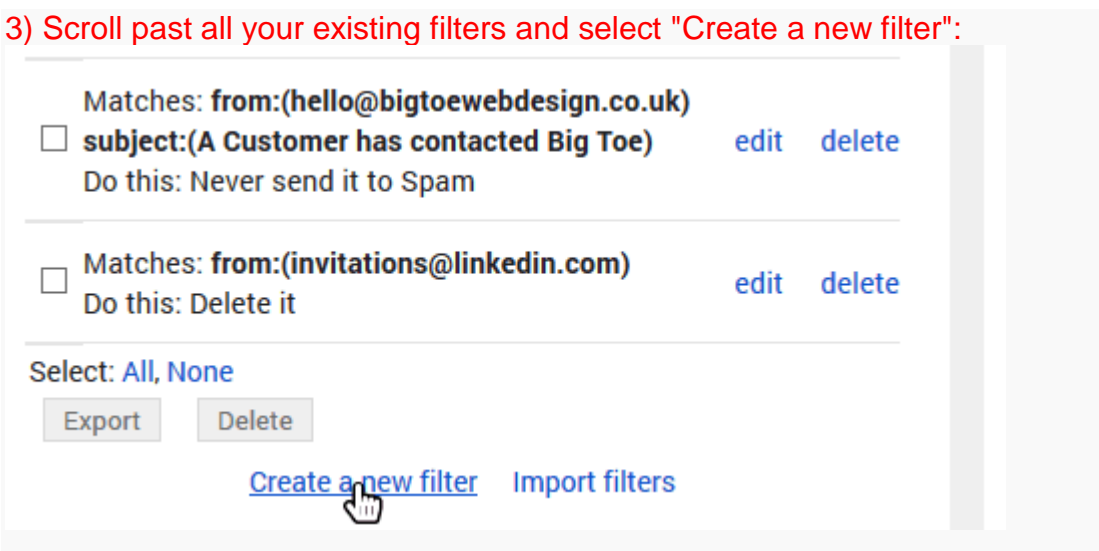

4) Add the email address that you want to whitelist to the "From" field. Here we added [monitor@downtimemonkey.com](mailto:monitor@downtimemonkey.com) to make sure that we never miss a 'website down' alert:

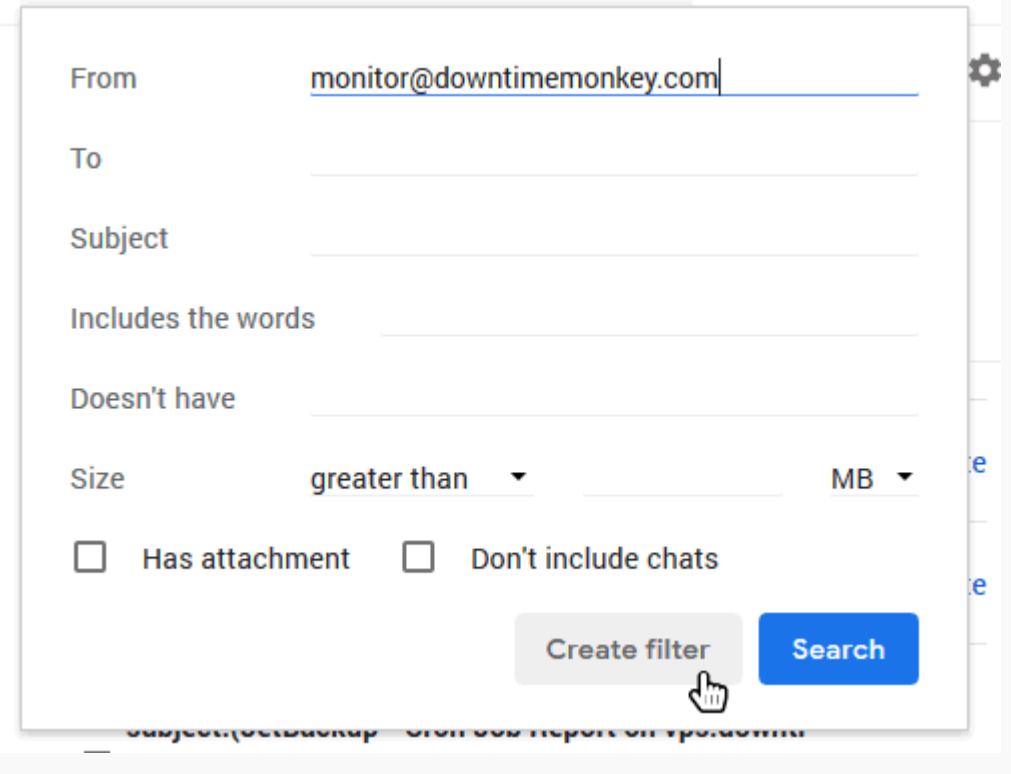

5) Check the "Never send to spam" box and click "Create Filter". The email address will now be whitelisted!

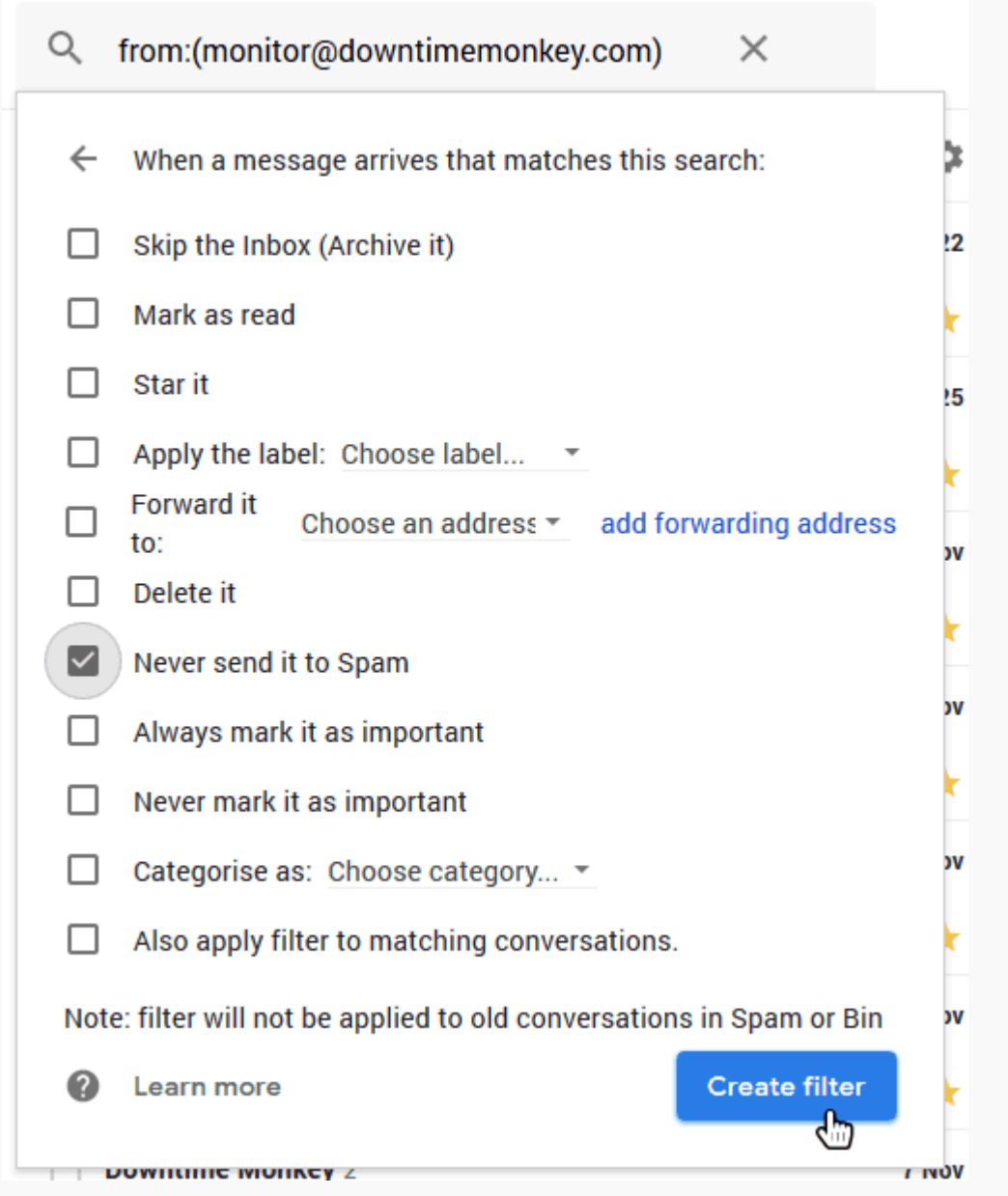

## **Whitelisting A Whole Domain**

In 'Step 4' we whitelisted a single email address. It's also possible to whitelist all emails from a domain.

By adding @downtimemonkey.com to the "From" field instead of [monitor@downtimemonkey.com](mailto:monitor@downtimemonkey.com) we would whitelist every email address belonging to downtimemonkey.com.

## **Whitelisting Multiple Email Addresses**

To whitelist more than one email address simply add each email address separated by the pipe symbol. For example, "monitor@downtimemonkey.com | [verify@downtimemonkey.com"](mailto:monitor@downtimemonkey.com%20%7C%20verify@downtimemonkey.com).

The pipe symbol is a vertical bar '|' that can be added with shift and backslash on most keyboards.